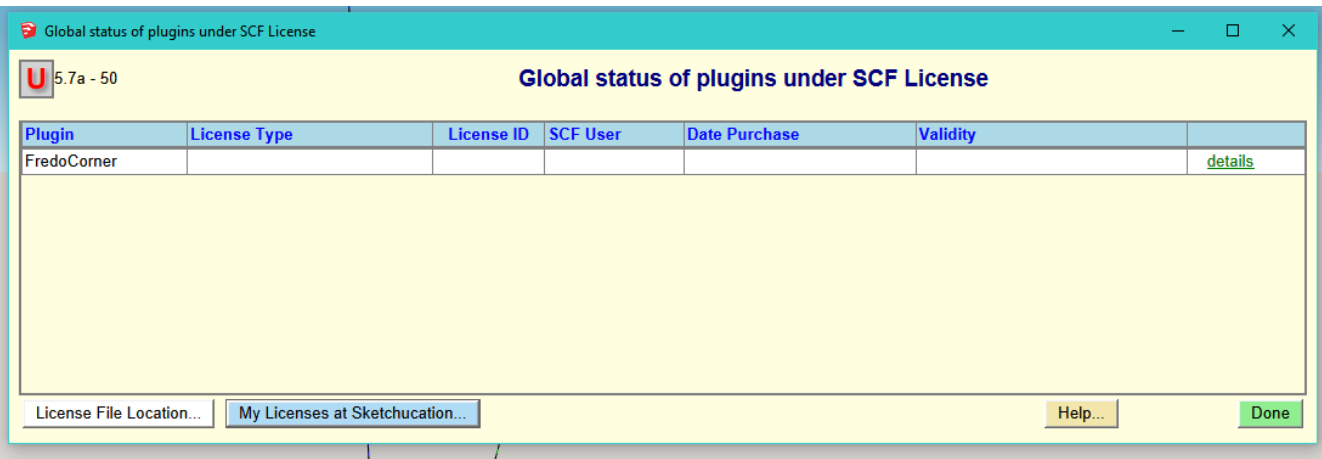

The "My Licenses at Sketchucation..." button/link does not work.

License File Location:

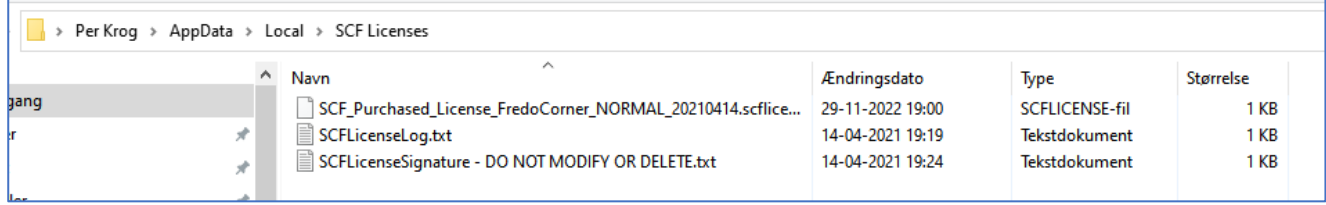

The license was originally purchased on 14-04-2021, but downloaded again on 29-11-2022.

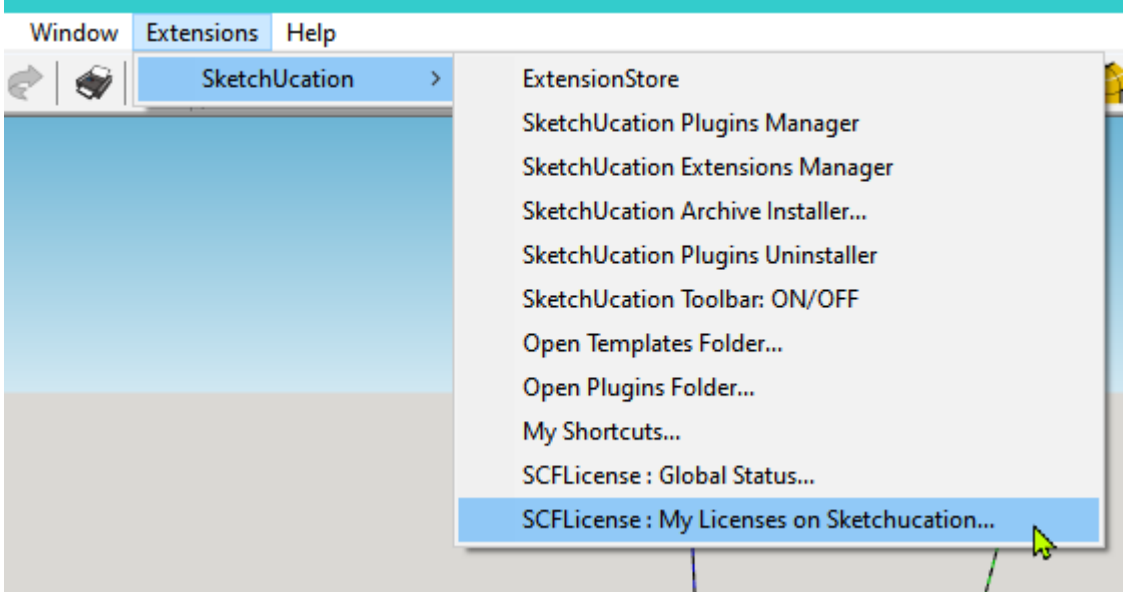

The menu item/link "SCFLicense: My Licenses on Sketchucation..." does not work

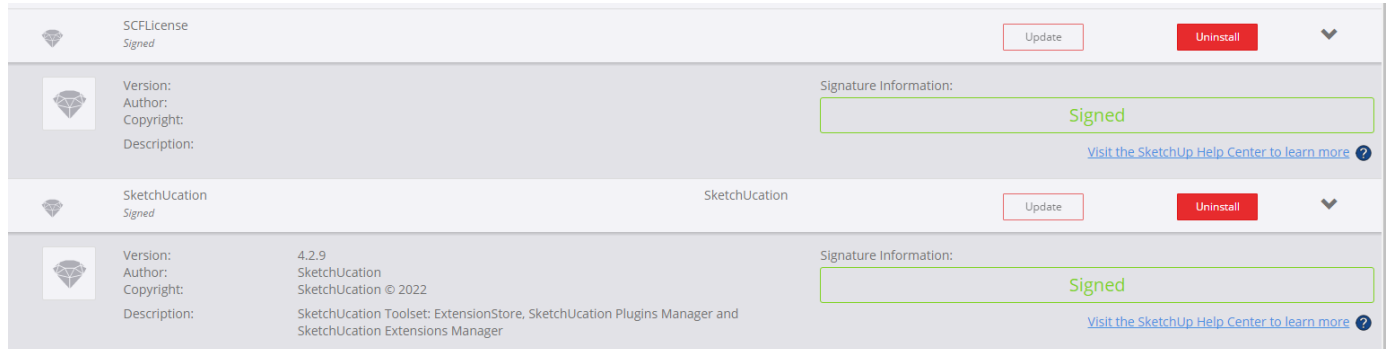

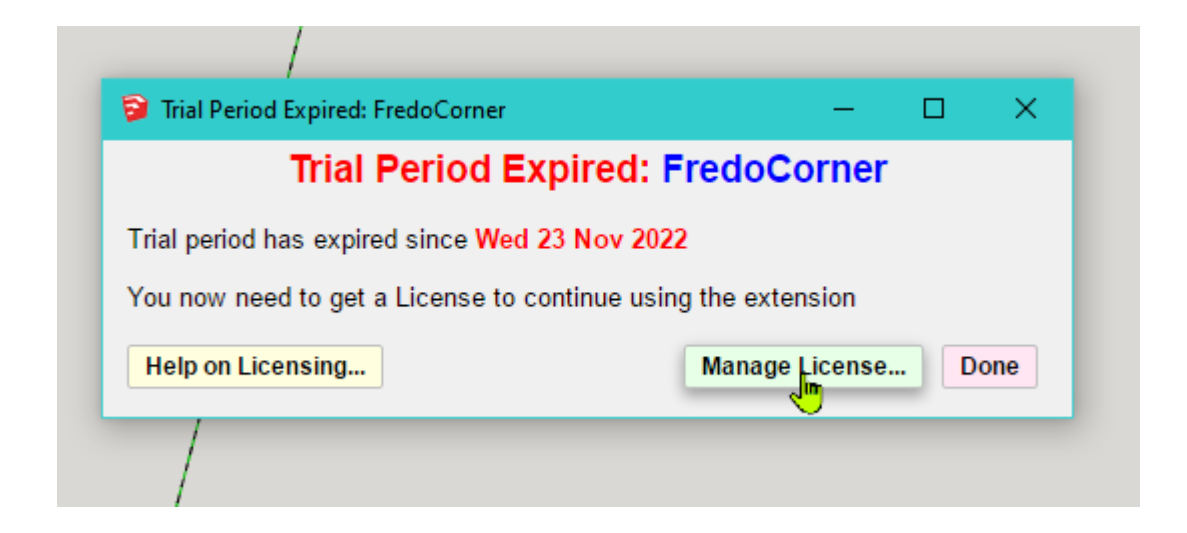

When I click on "Manage License..." the program locks and can only be closed via CTRL+ALT+DEL (Task Manager)